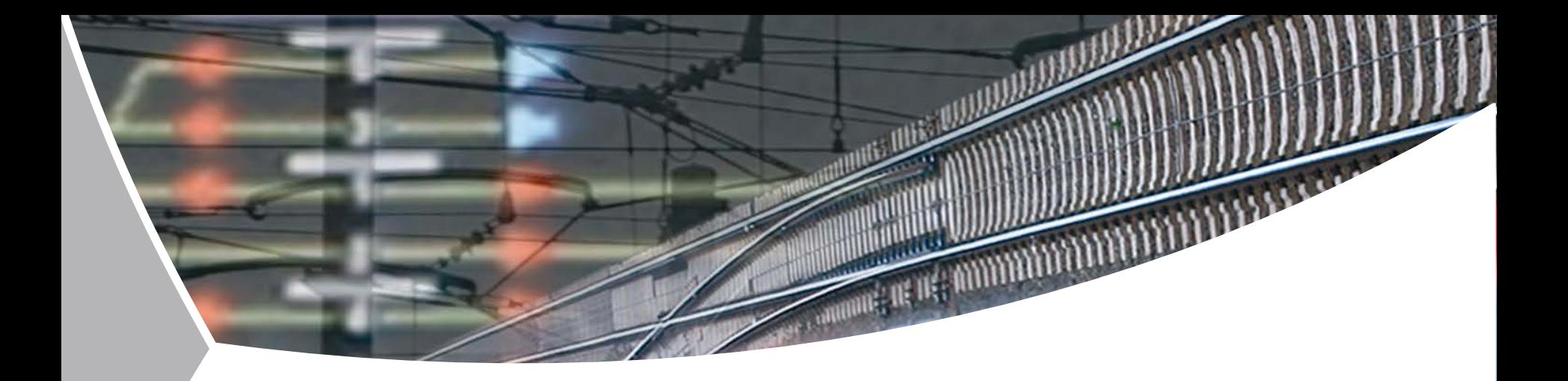

# **Converting OpenStreetMap geo data into railML® for a Railway Simulation Environment**

Christian Rahmig, Andreas Kluge DLR Institute of Transportation Systems Braunschweig, Germany

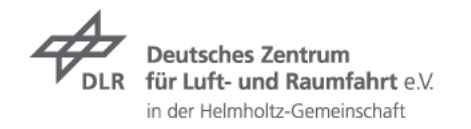

### **Overview**

- $\triangleright$  Types of Digital Maps
- The Layer Approach  $\overline{\phantom{a}}$
- $\rightarrow$  The Toolchain:
	- $\triangleright$  Export data from OSM data base
	- Extract railway data and verify track network topology  $\overline{z}$
	- $\triangleright$  Enhance railway data by layer-specific tags
	- Import railway data into DLR's railway map software / RailDriVE® db  $\overline{\phantom{a}}$
	- Export railway data in railML®  $\overline{\phantom{a}}$
- Implementation $\overline{\phantom{a}}$

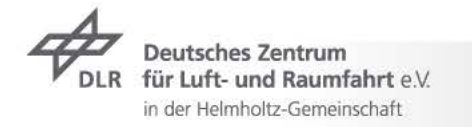

# **Types of Digital Maps OpenStreetMap**

- OpenStreetMap (OSM) project was founded in 2004 フ
- Goal: free world map  $\overline{z}$
- Data model: "the simplest thing that could possibly work" (Ramm, 2010)  $\overline{z}$

**TABLE I** 

### THE BASIC OSM DATA TYPES AND THEIR ATTRIBUTES

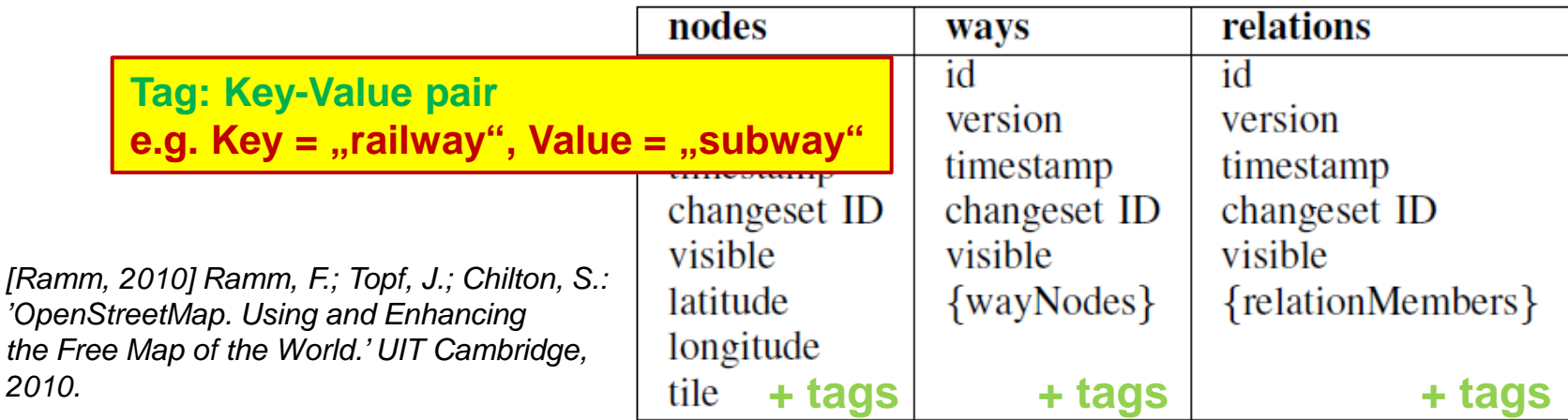

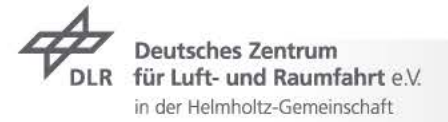

railML.org meeting in Braunschweig > 26 March 2014 Converting OSM geo data into railML for a Railway Simulation Environment > Slide 3

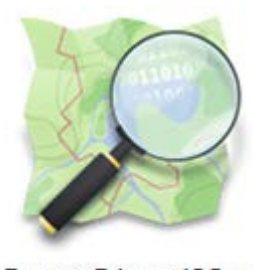

**OpenStreetMap** Die freie Wiki-Weltkarte

## **Types of Digital Maps OpenStreetMap**

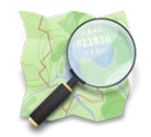

- Railway data are not that exactly modelled like roads and streets  $\overline{\phantom{a}}$
- There are almost **400 different values for the tag "railway**" [4]  $\overline{\phantom{0}}$

### **TABLE II**

### COMMONLY USED VALUES FOR THE KEY "RAILWAY"

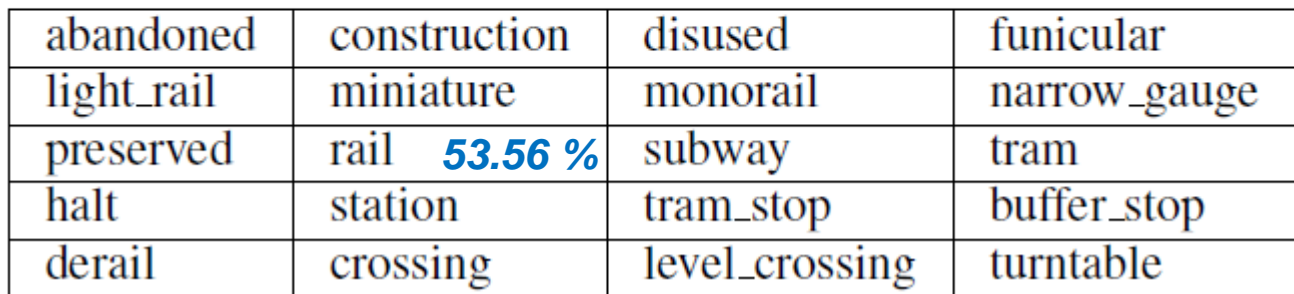

*[4] OpenStreetMap: "taginfo keys railway"; http://taginfo.openstreetmap.org/keys/?key=railway#values*

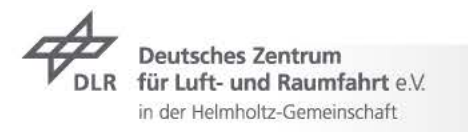

### **Types of Digital Maps OpenStreetMap**

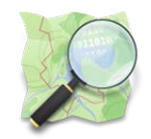

- Railway data are not that exactly modelled like roads and streets  $\overline{\phantom{a}}$
- There are almost 400 different values for the tag "railway"  $\overline{\phantom{0}}$

### **TABLE II**

### COMMONLY USED VALUES FOR THE KEY "RAILWAY"

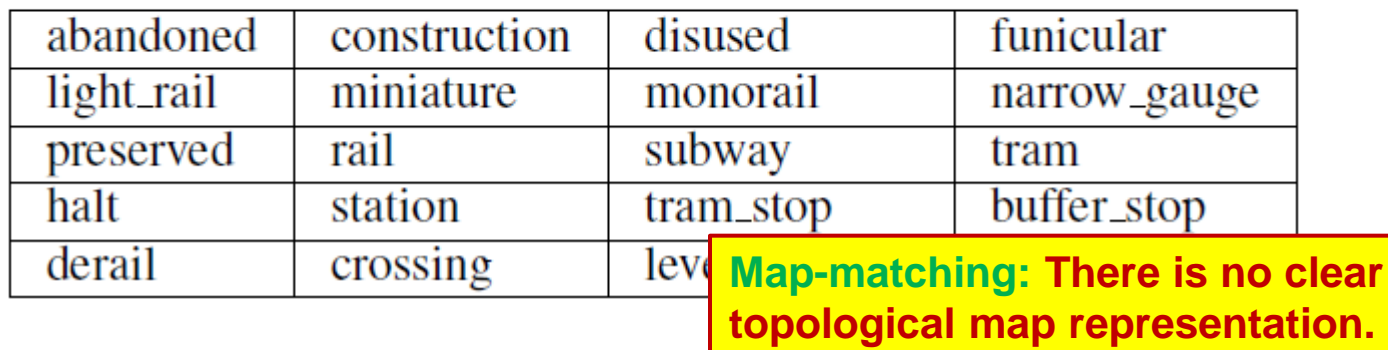

#### **How to use these data e.g. for railway-relevant applications?**  $\overline{z}$

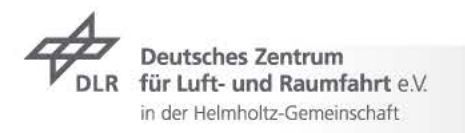

### **The Layer Approach**

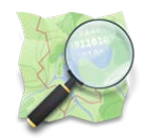

- Regarding the OSM data model there are only three "layers":  $\overline{\phantom{a}}$ 
	- **Nodes**  $\overline{z}$
	- **Ways**

### **TABLE I**

THE BASIC OSM DATA TYPES AND THEIR ATTRIBUTES **Relations**

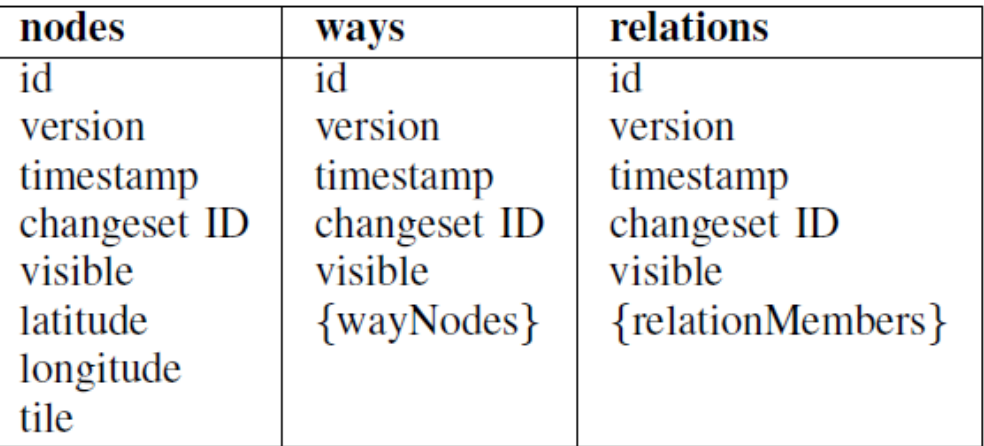

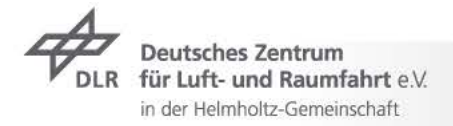

## **The Layer Approach**

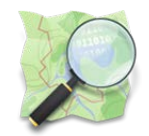

Regarding the OSM data model there are only three "layers":  $\overline{\phantom{a}}$ 

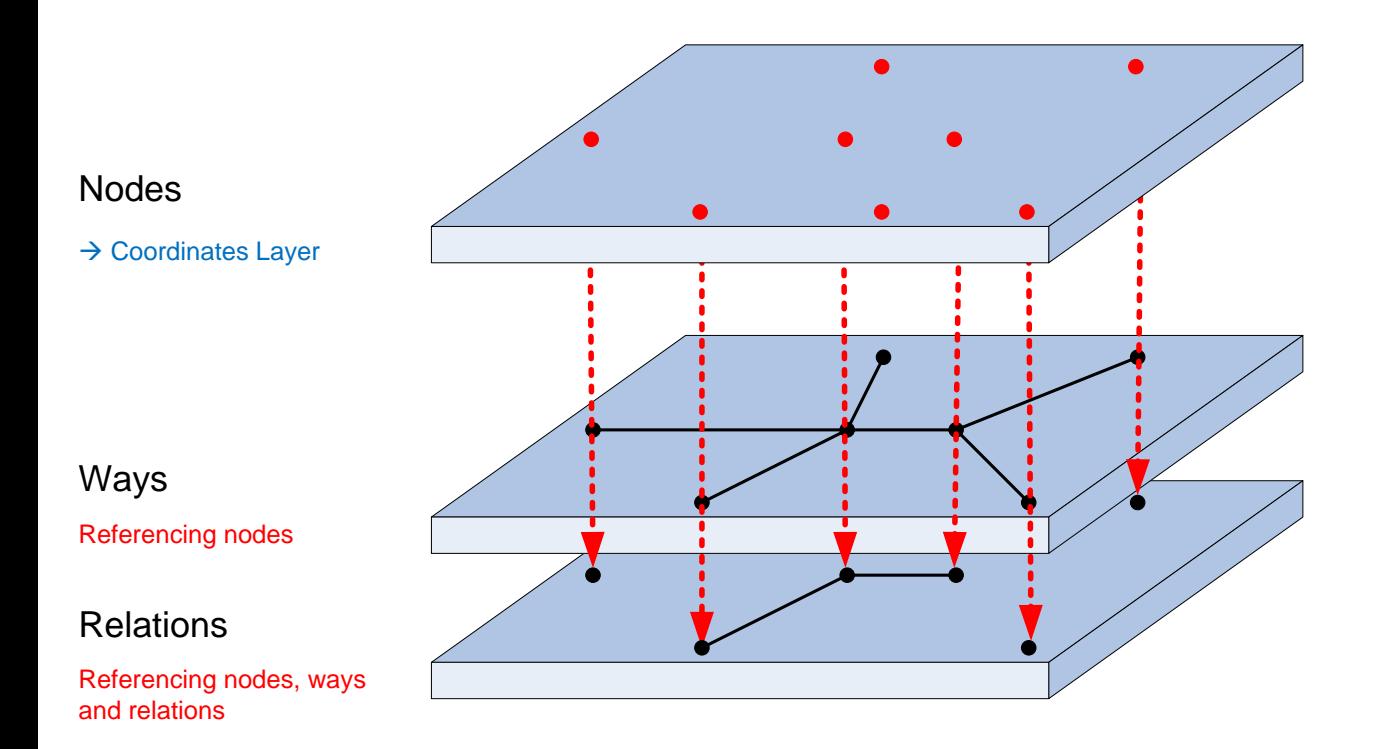

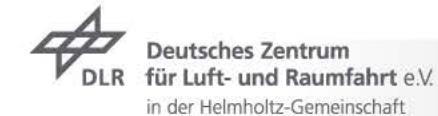

# **The Layer Approach** New layers

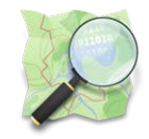

 $\triangleright$  We want to define topic-specific layers:

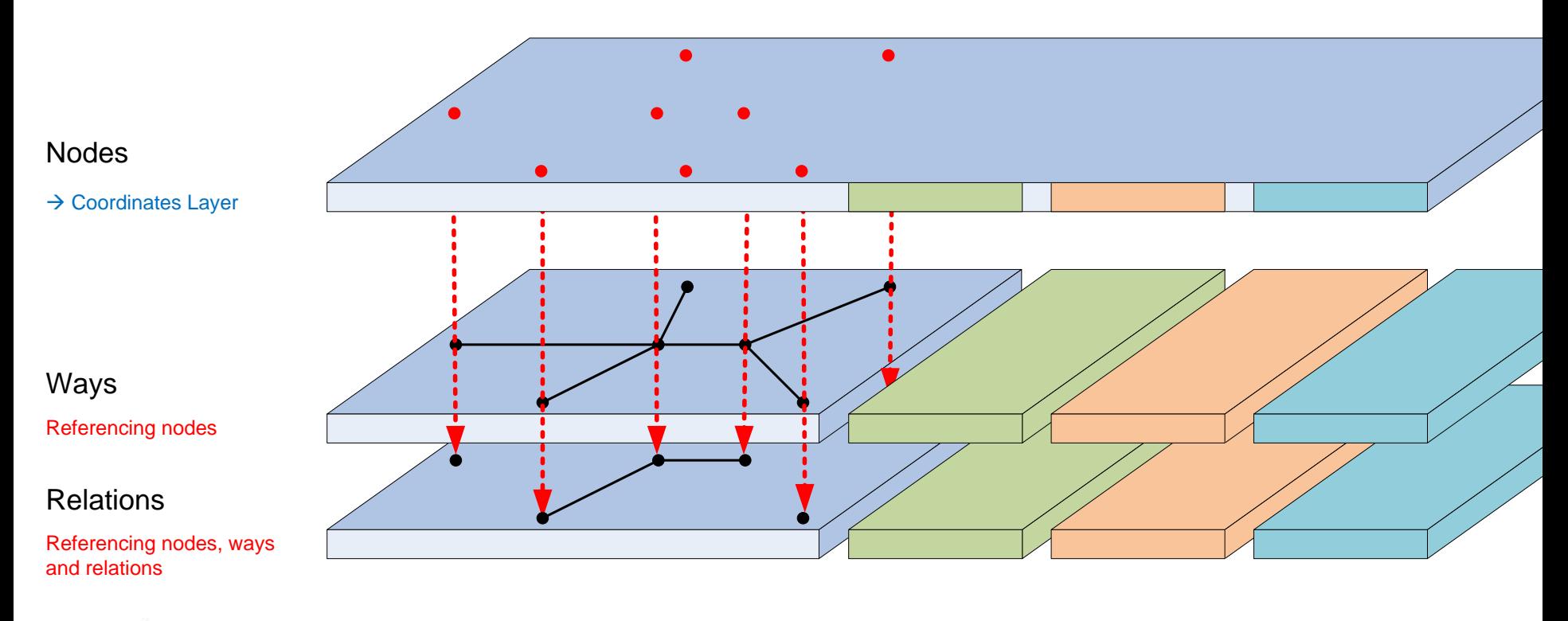

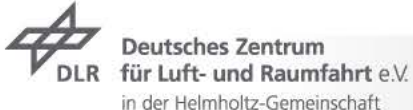

## **The Layer Approach** New layers

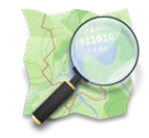

 $\triangleright$  We want to define topic-specific layers:

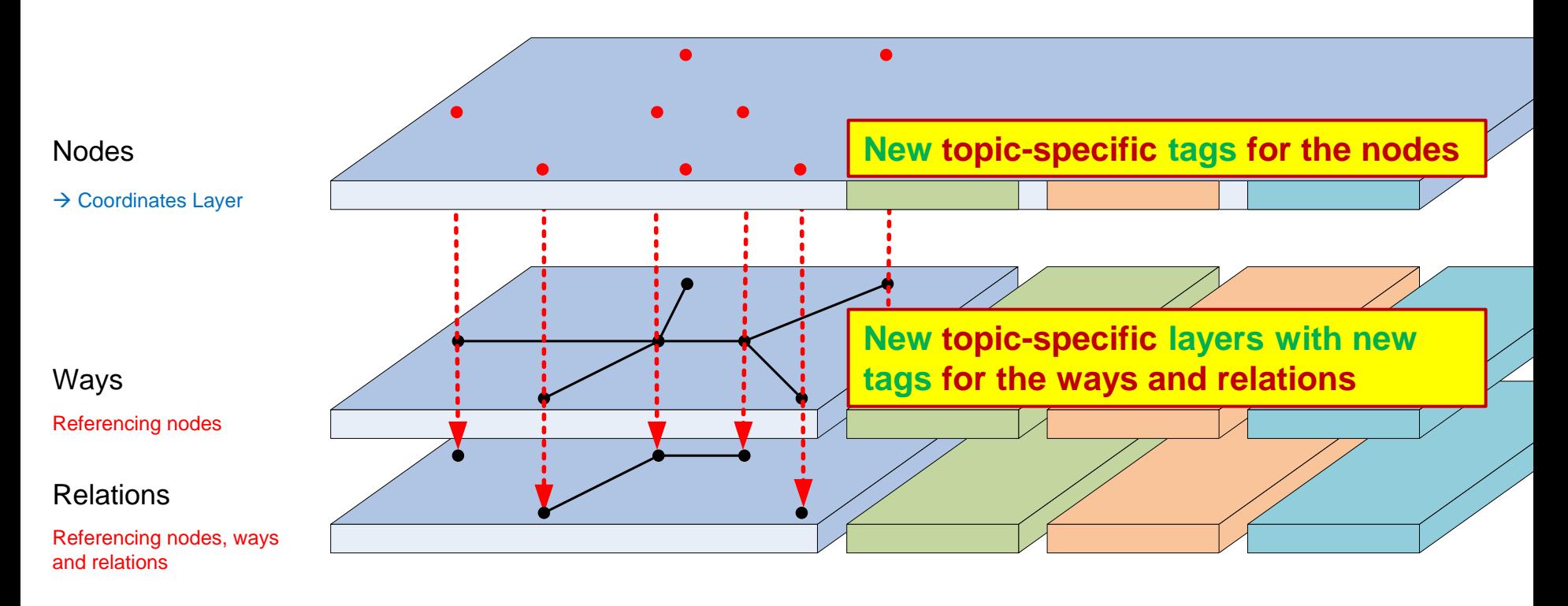

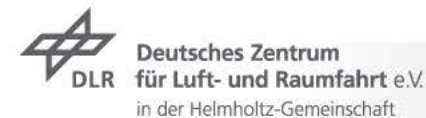

# **The Layer Approach** Layer-specific OSM tags

#### Table 1: Keys for railway topology modelling

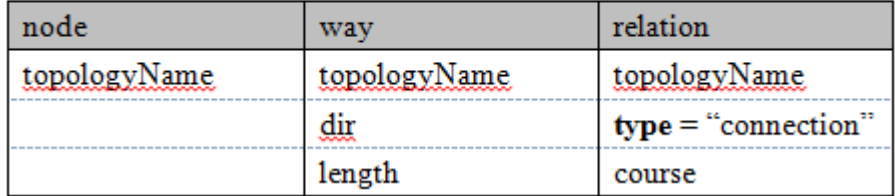

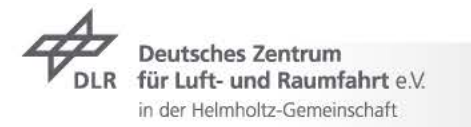

# **The Layer Approach** Layer-specific OSM tags

Table 4: Keys for railway accuracy modelling

### Table 1: Keys for railway topology modelling

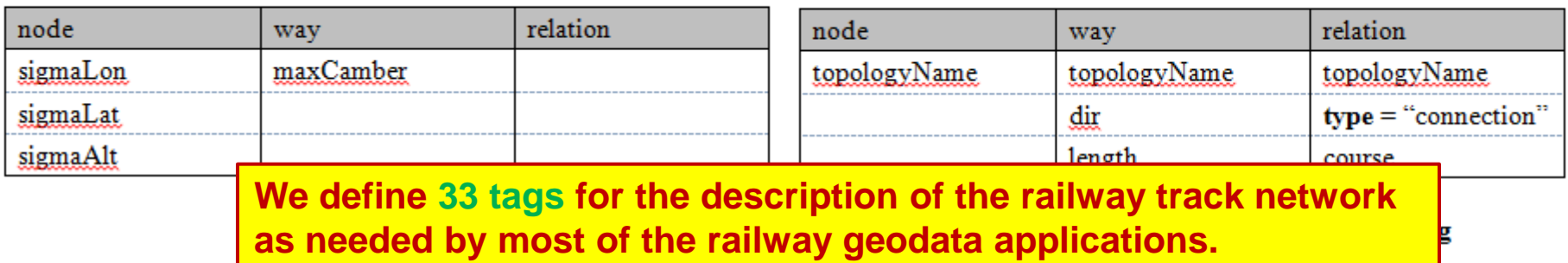

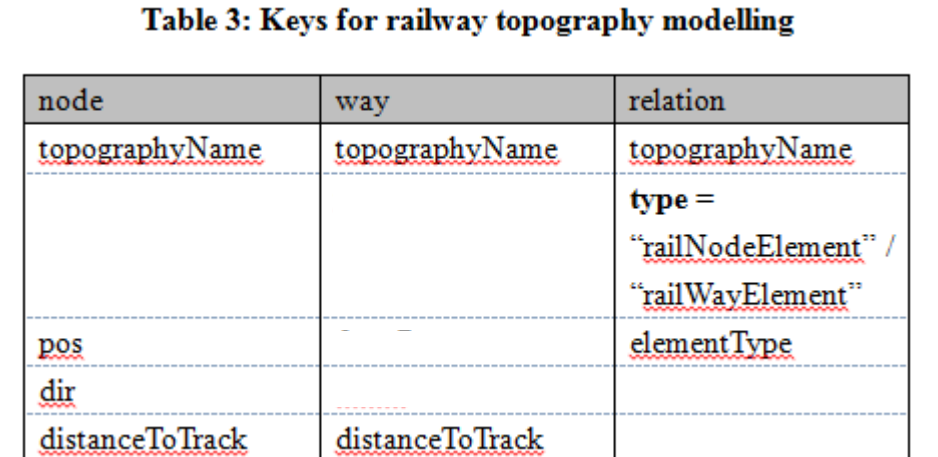

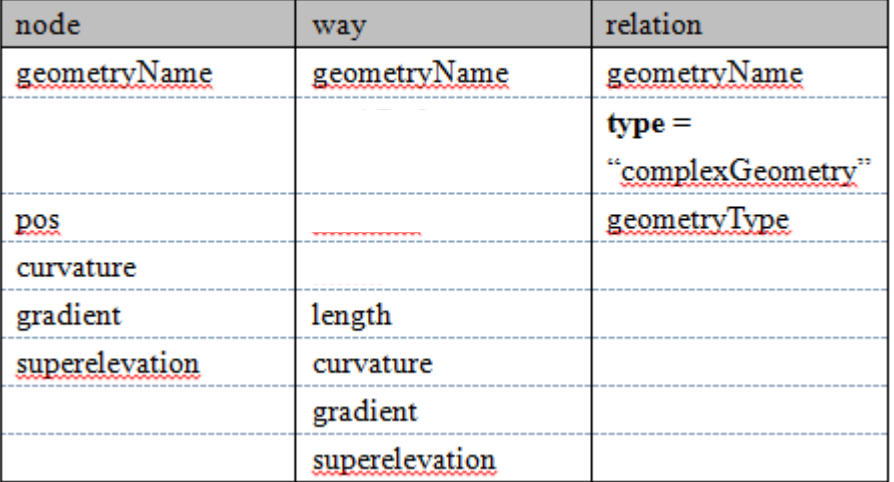

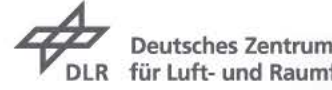

für Luft- und Raumfahrt e.V. in der Helmholtz-Gemeinschaft

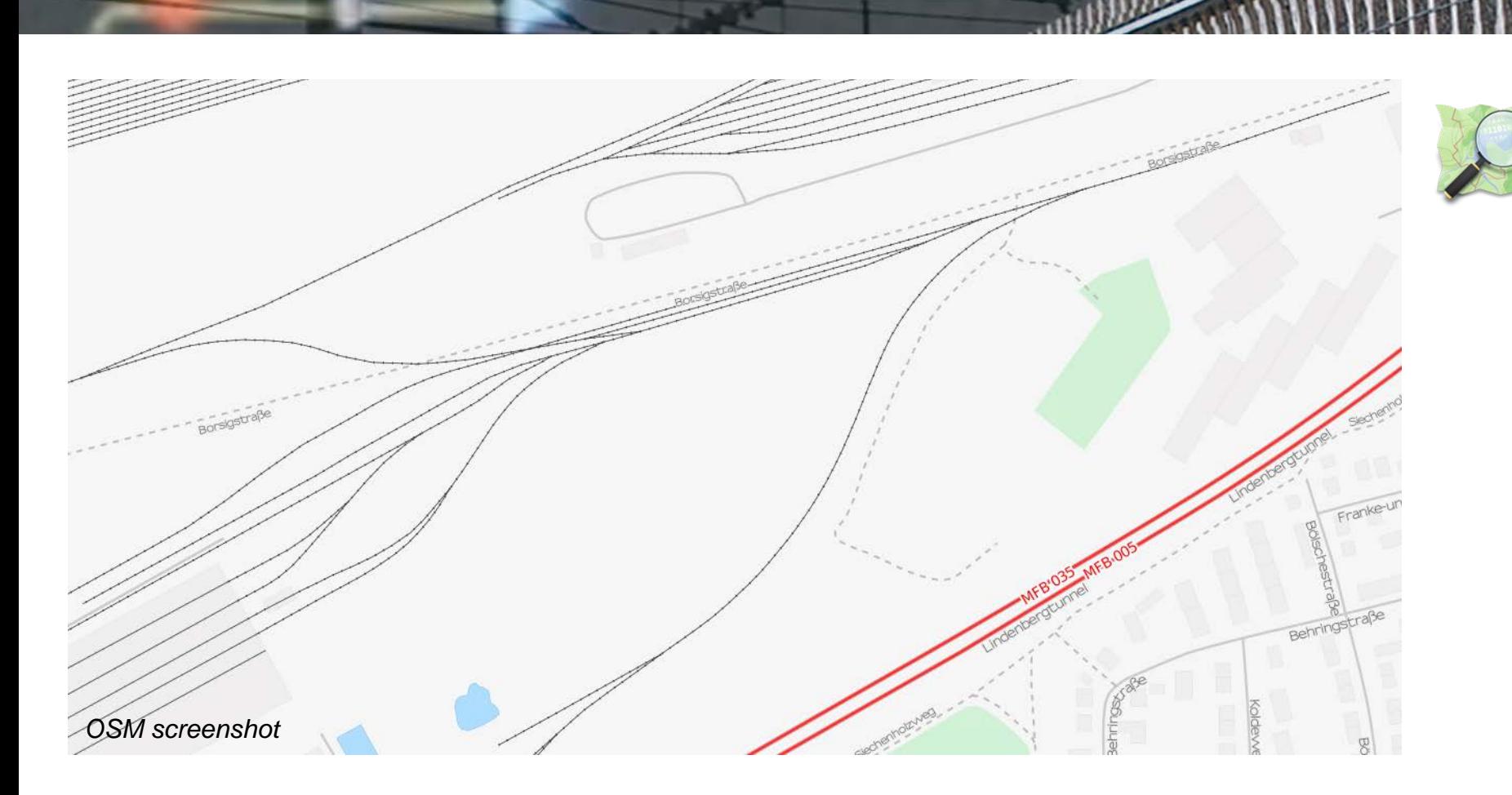

Braunschweig, VBV Area (OSM Transport Renderer)

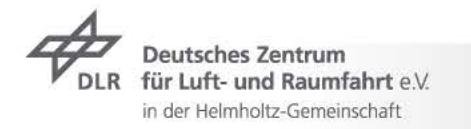

*OSM screenshot*

 $\rightarrow$  Step 1: Get OSM file from the relevant area

**The Toolchain**

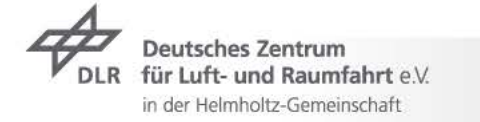

<node id="1421658233" lat="52.2433732" lon="10.5410844" user="digital0533" uid="383858" visible="true" version="1" changeset="9198079" timestamp=<br>"2011-09-03T05:49:35Z"/> <node\_id="1421658235" lat="52.2438647" lon="10.5421583" user="digital0533" uid= "383858" visible="true" version="1" changeset="9198079" timestamp= "2011-09-03T05:49:35Z"/> <node\_id="1421658237" lat="52.2439353" lon="10.5420485" user="digital0533" uid= "383858" visible="true" version="1" changeset="9198079" timestamp= "2011-09-03T05:49:35Z"/> <way id="42321030" user="Mathias71" uid="83244" visible="true" version="3" changeset= "2808749" timestamp="2009-10-10T22:22:46Z"> <nd ref="528414460"/> <nd ref="528414477"/> <nd ref="528414494"/> <nd ref="528155845"/> <tag k="railway" v="disused"/> </wav> <way id="105251408" user="erge50" uid="393959" visible="true" version="2" changeset= "7637484" timestamp="2011-03-22T14:28:06Z"> <nd ref="1212936624"/> <nd ref="1212936478"/> <nd ref="1212936796"/> <nd ref="1212936687"/> <nd ref="1212936624"/> <tag k="addr:city" v="Braunschweig"/> <tag k="addr:country" v="DE"/> <tag k="addr:postcode" v="38126"/> <tag k="addr:street" v="Behringstraße"/> <tag k="building" v="yes"/>  $\langle$ /way>

Step 2: **Topology Verification**

> …extract railway network and verify its topology (node egde model)

Result: OSM file  $\overline{z}$ with topologically verified railway track network

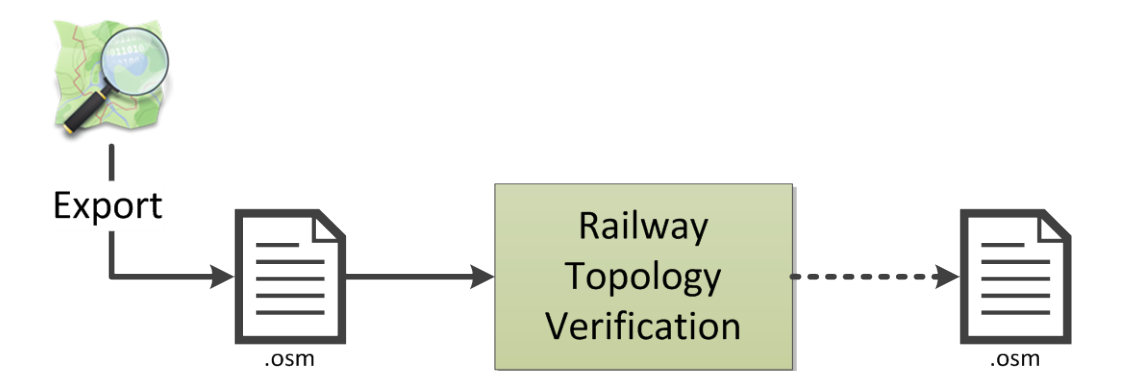

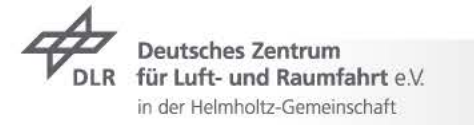

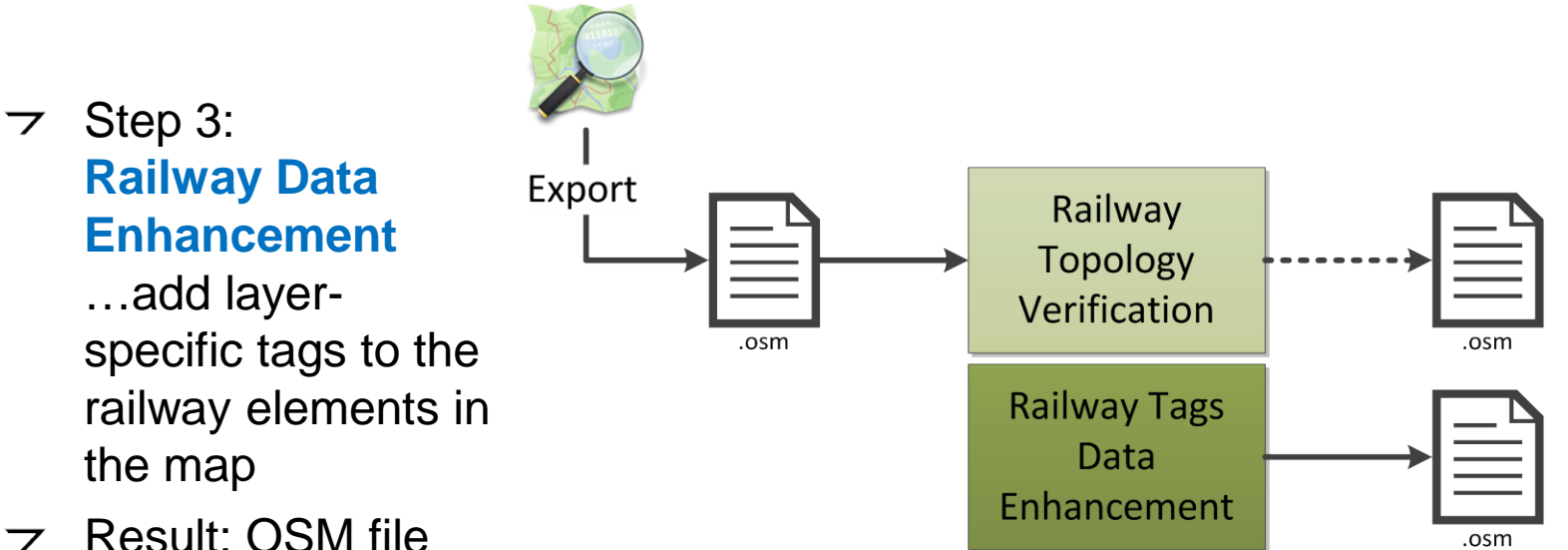

Result: OSM file  $\overline{\phantom{0}}$ with enhanced railway track network description

für Luft- und Raumfahrt e.V. in der Helmholtz-Gemeinschaft

Step 4: **Railway Data Import and Usage** …import OSM data into DLR's railway map software / RailDriVE® db

Export

 $\triangleright$  Result: usage of imported OSM data for visualization or map-matching applications etc.

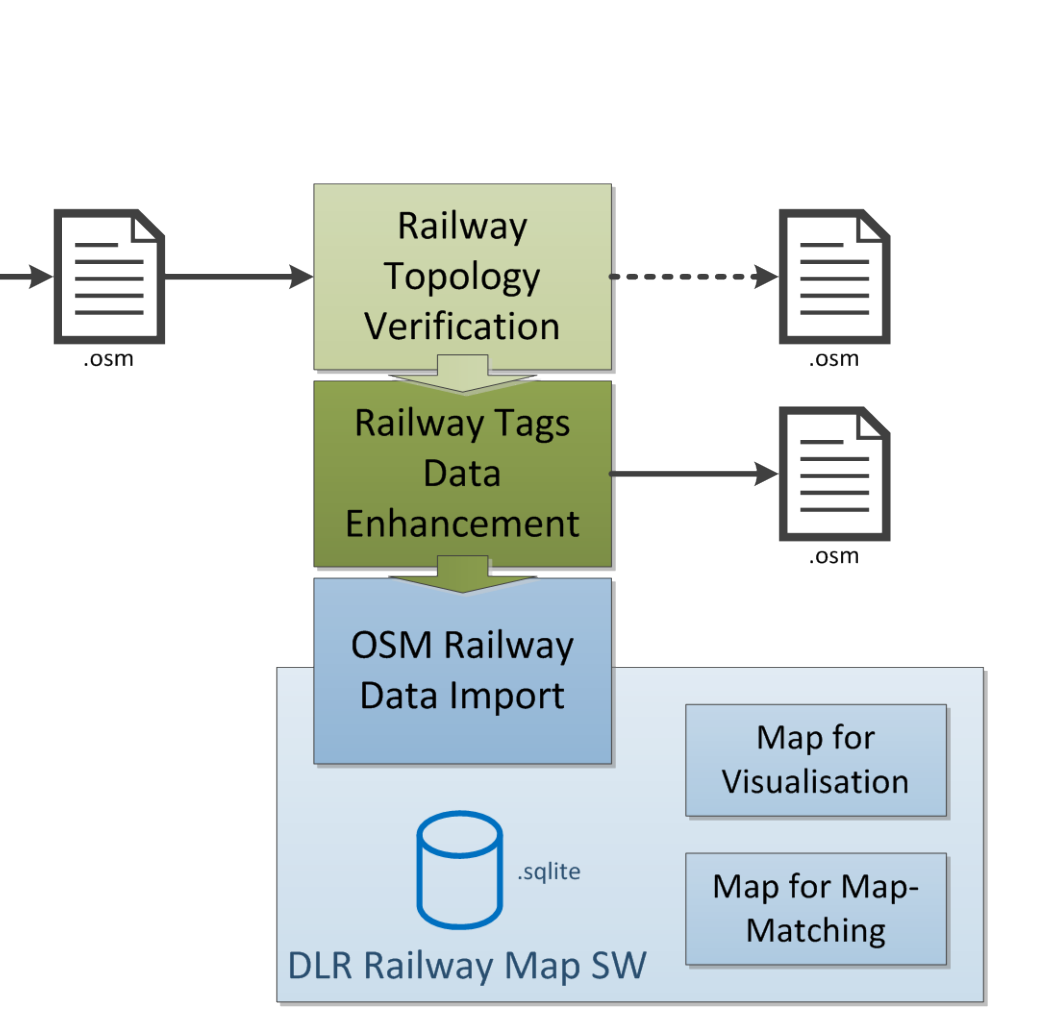

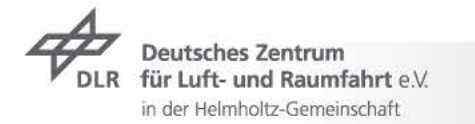

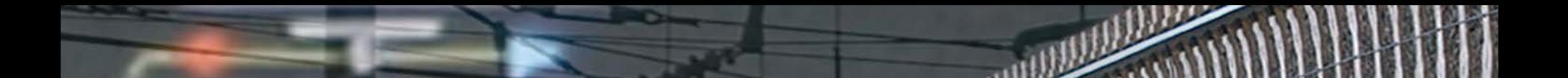

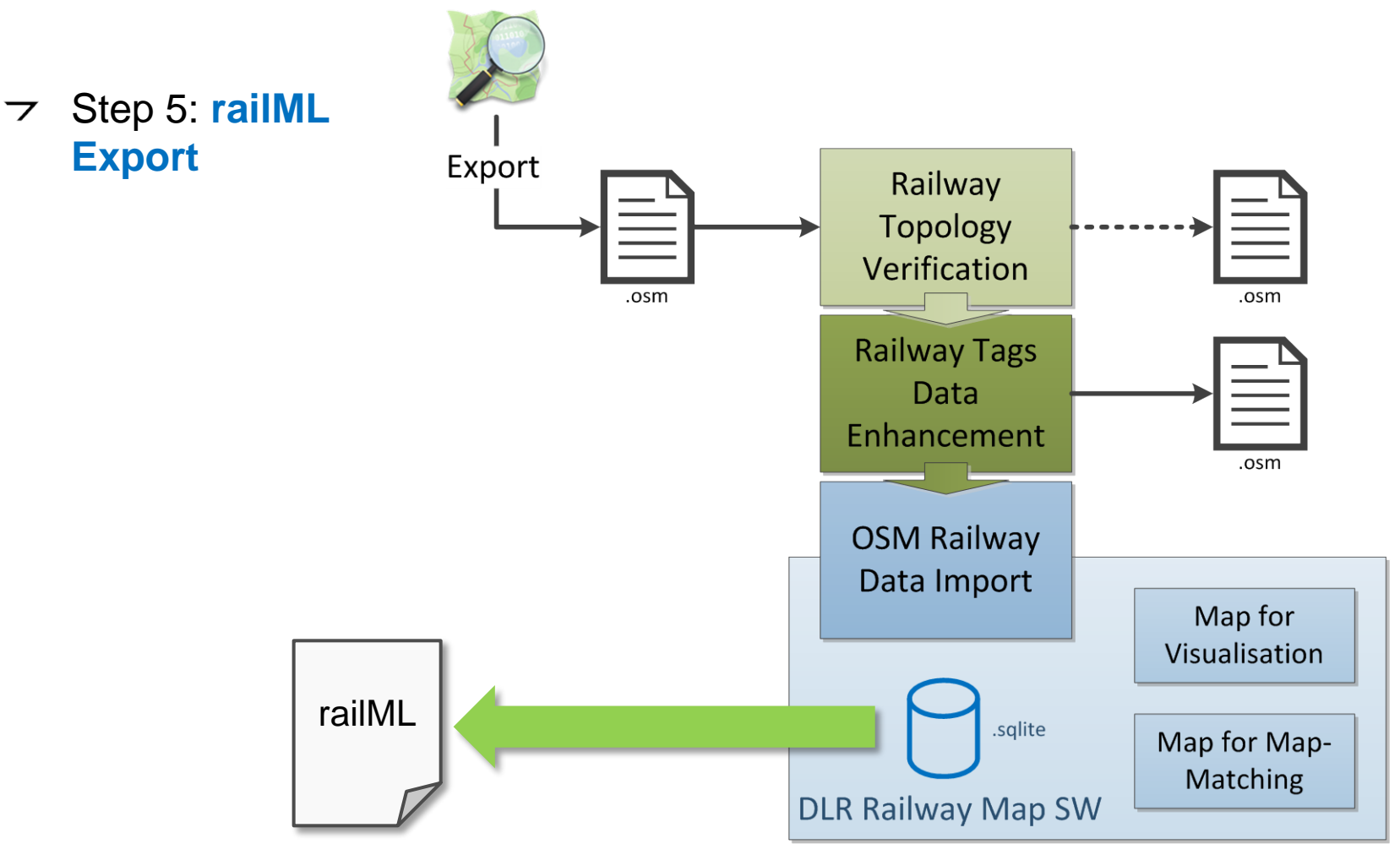

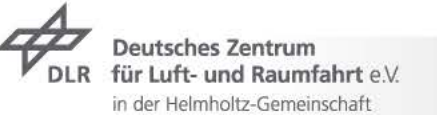

## **Implementation** Initial Situation

Simulation in  $\overline{\phantom{a}}$ the RailSET laboratory is based on ZUSI

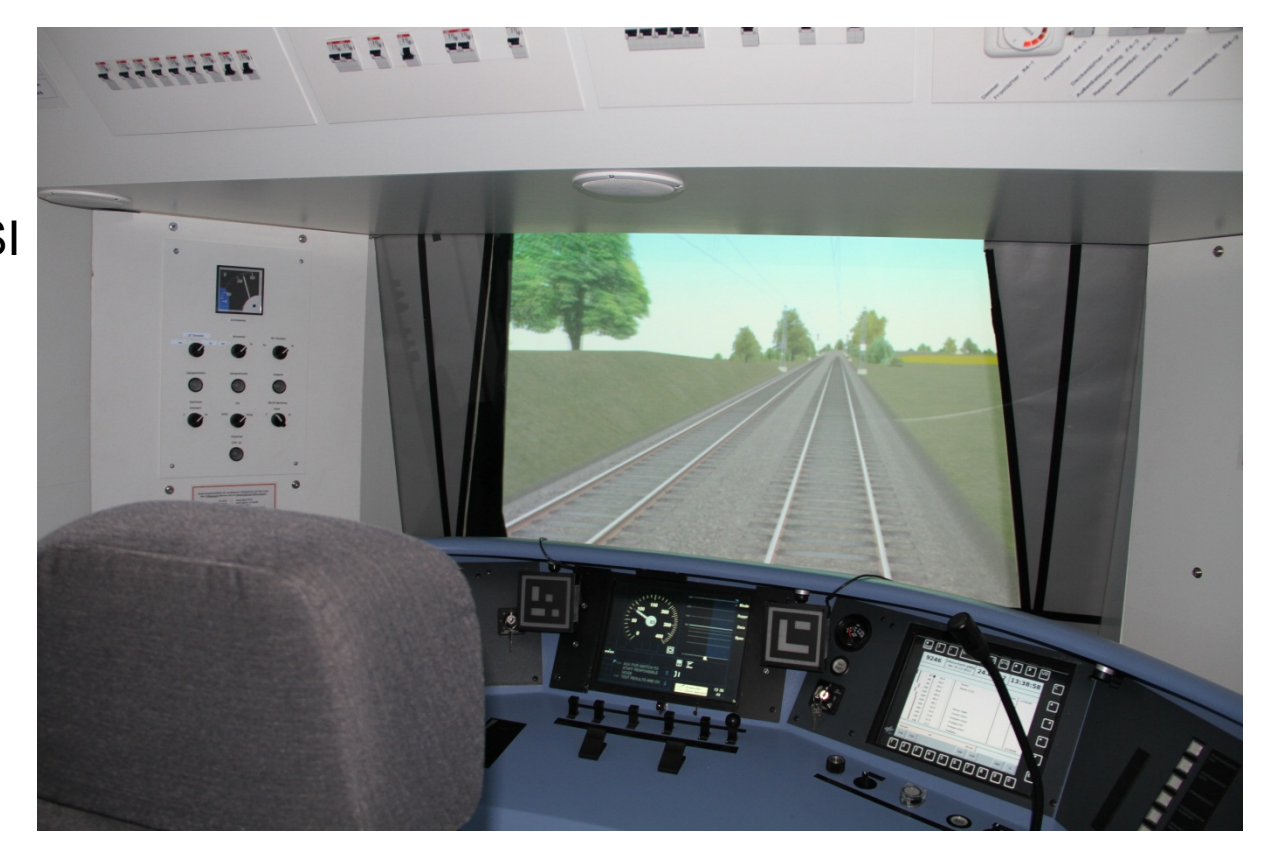

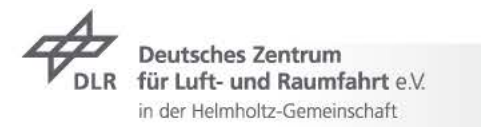

### **Implementation** Initial Situation

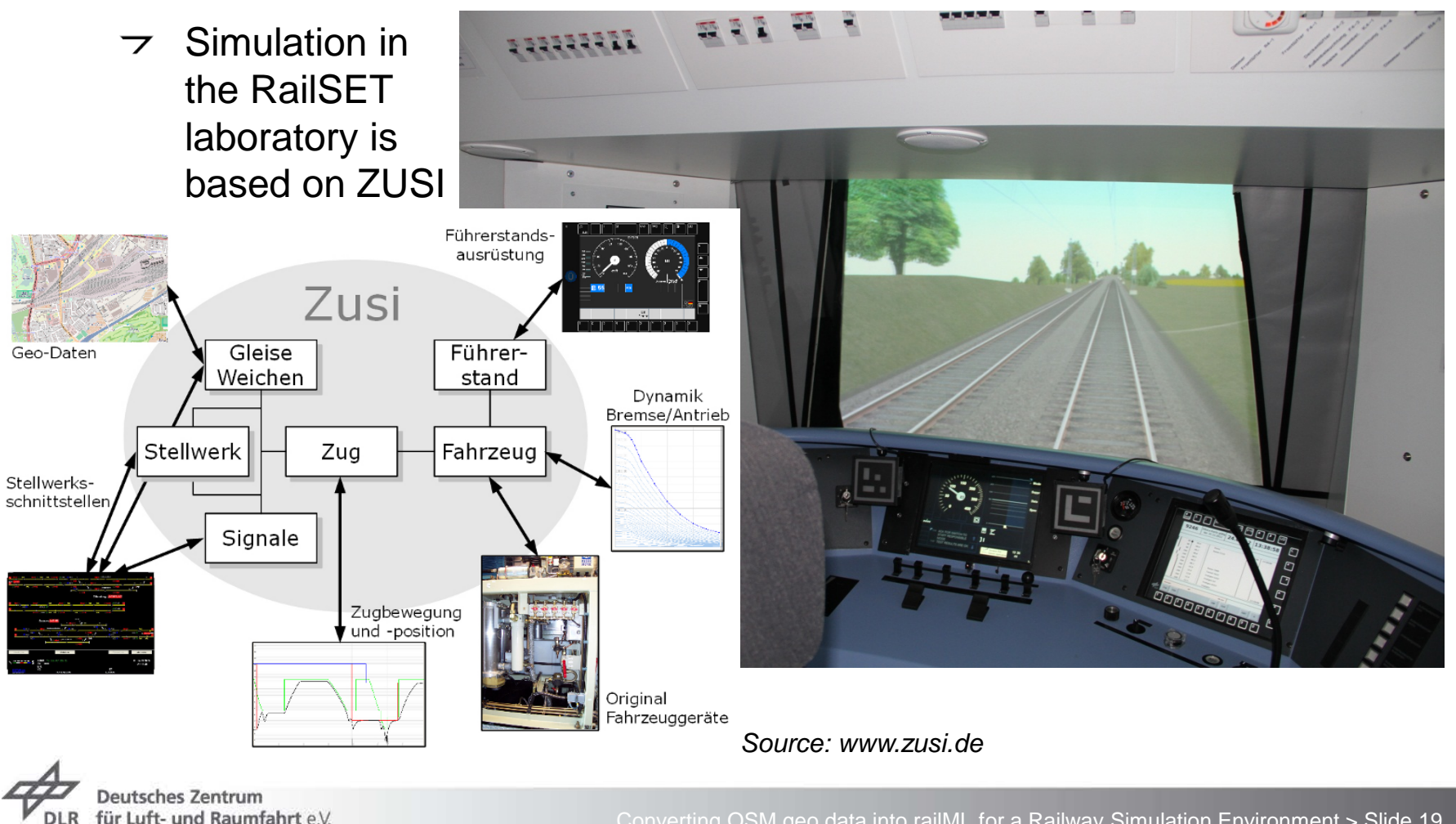

für Luft- und Raumfahrt e.V. in der Helmholtz-Gemeinschaft

### **Implementation** Initial Situation

- The number of lines to be simulated within the RailSET laboratory  $\overline{\phantom{0}}$ environment is limited
- The generation of tracks/lines for simulation is expensive (time, students)  $\overline{z}$
- Currently, it is not possible to model/visualize/simulate arbitrary lines in  $\overline{\phantom{0}}$ short term
- **Goal:** to model, visualize and simulate arbitrary tracks within the RailSET laboratory environment
- **Task:** Concept and implementation of a process chain for simulationbased scenario and landscape generation

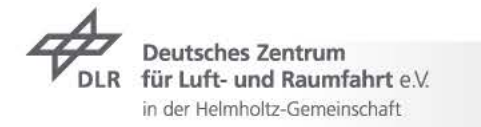

# **Implementation** RailSET Simulation Laboratory Environment

The RailSiTe/RailSET laboratory is being adapted from ZUSI to Vires  $\overline{\phantom{0}}$ 

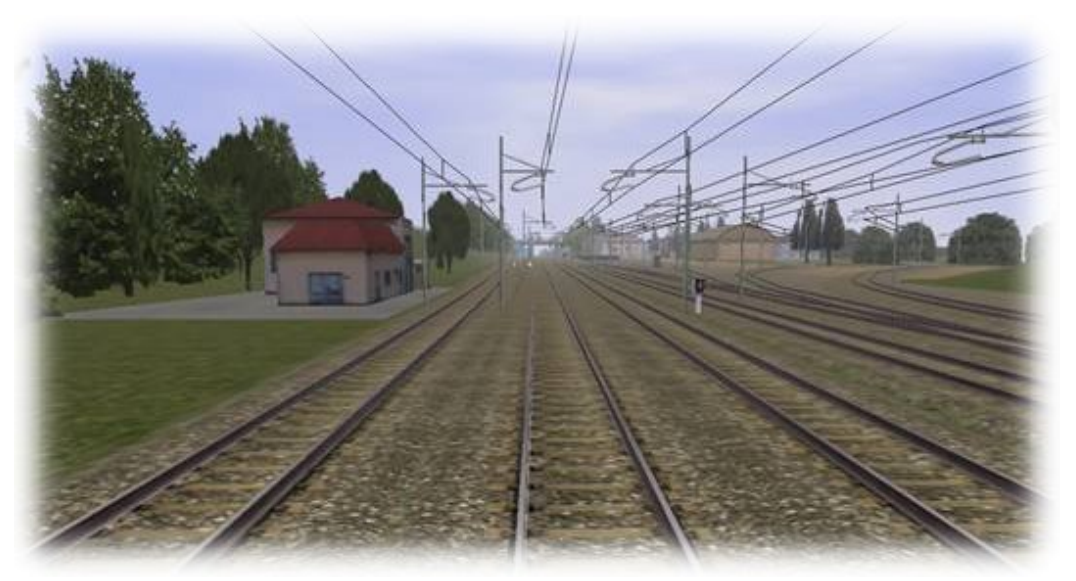

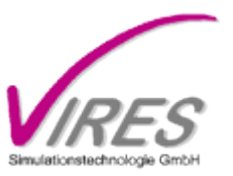

*Source: www.vires.com*

 $\triangleright$  Vires-based simulations are used already in the Automotive Department of the Institute

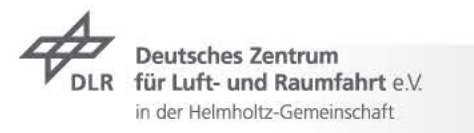

# **Implementation** Reference Line

 $\rightarrow$  Additionally, Vires built the railway reference line Braunschweig-Gifhorn within the AIM project for being used in the RailSET laboratory environment

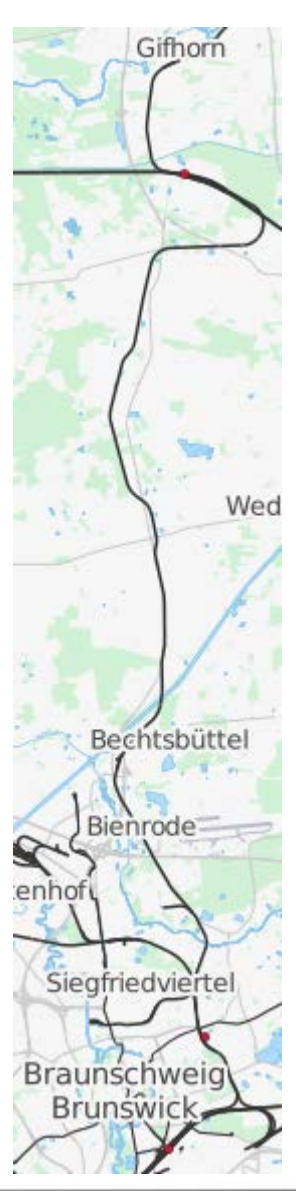

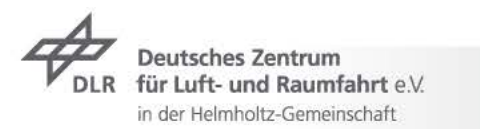

### **Implementation**

Railway Simulation Landscape Creation Tool Chain

 $10.01.2014 > C.$  Rahmig

- Use Vires Track Editor to create railway lines for the RailSET simulation  $\overline{z}$
- $\tau$  The result of the Track Editor is a 3D model of the railway line, which is fused with the 3D landscape model in the Trian3D-Builder software.

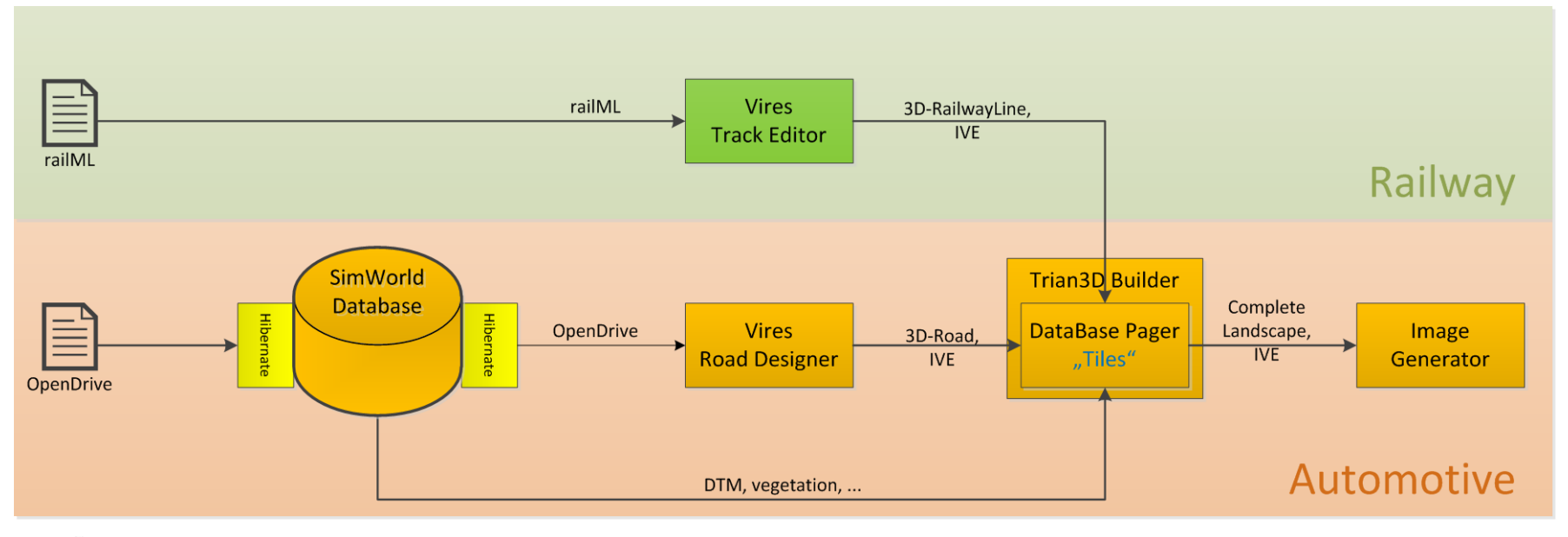

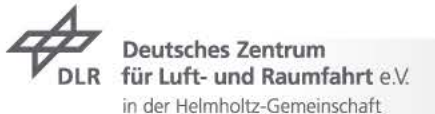

## **Implementation**  Railway Simulation Landscape Creation Tool Chain

d 10.01.2014 > C. Rahmig

 $\rightarrow$  Level 1: Use an arbitrary railML® infrastructure file from any source

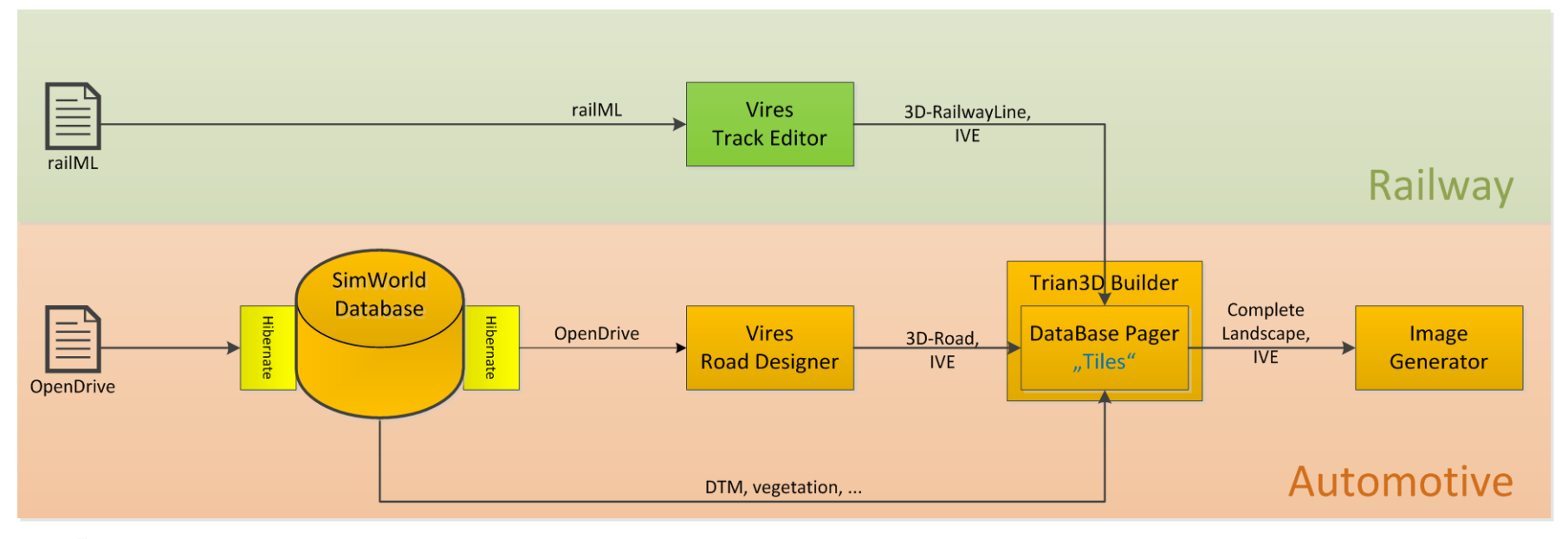

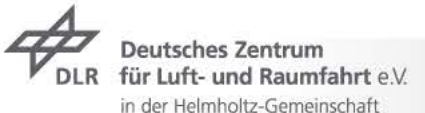

### **Implementation**

Railway Simulation Landscape Creation Tool Chain

d 10.01.2014 > C. Rahmig

- Level 2: Using geo data from the RailDriVE® data base (railML® export)  $\overline{z}$
- Pro: several input sources can be used, including OpenStreetMap  $\overline{z}$

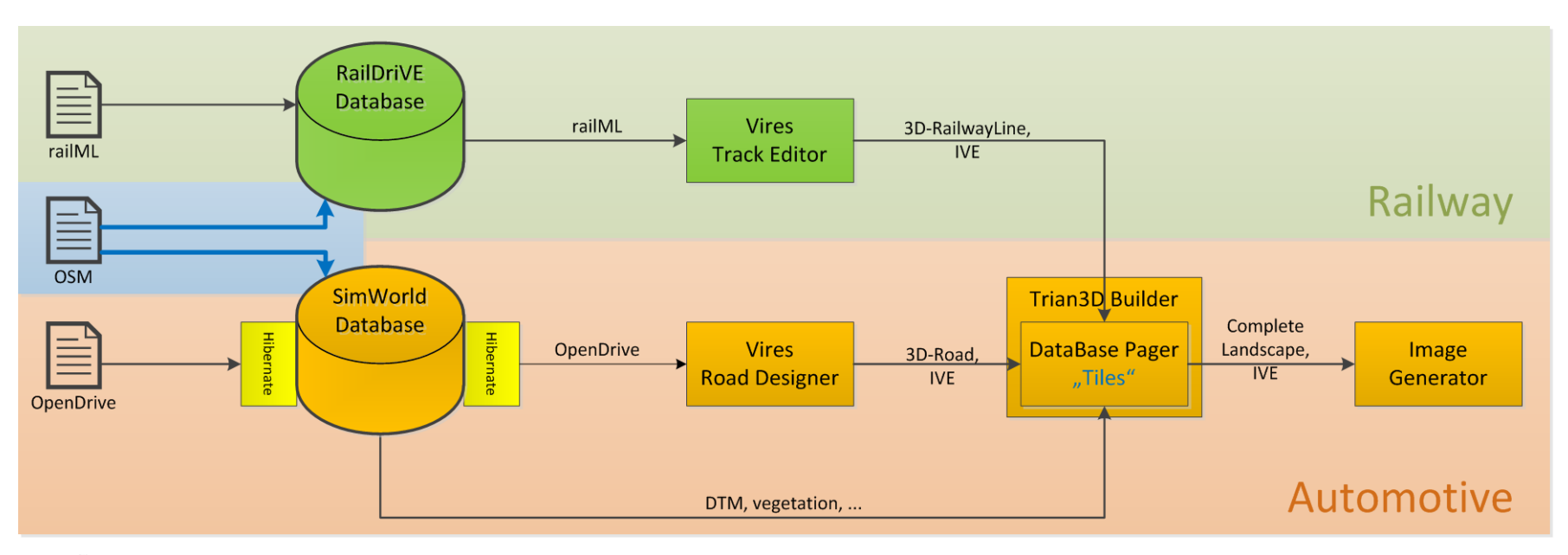

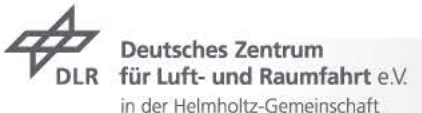

### **Thank you for your attention!**

Christian Rahmig German Aerospace Center Institute of Transportation Systems Braunschweig, Germany E-mail: christian.rahmig@dlr.de Phone: +49 531 295 3461

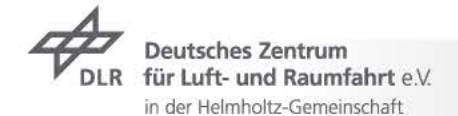

RailDriVE®

**CITY BOX** 

**K ZW1107**